## 閲覧申請者情報の登録について

 業務目的等で今後も申請される事業者等の方は、申請者情報をご登録ください。 申請者情報を登録いただくと次回以降の検索がスムーズです。

## ① 閲覧申請者情報の登録方法

申請者情報を入力の上、電話番号 と パスワード(数字4桁) を登録してください。 ※電話番号は、申請者情報で登録する電話番号となります。

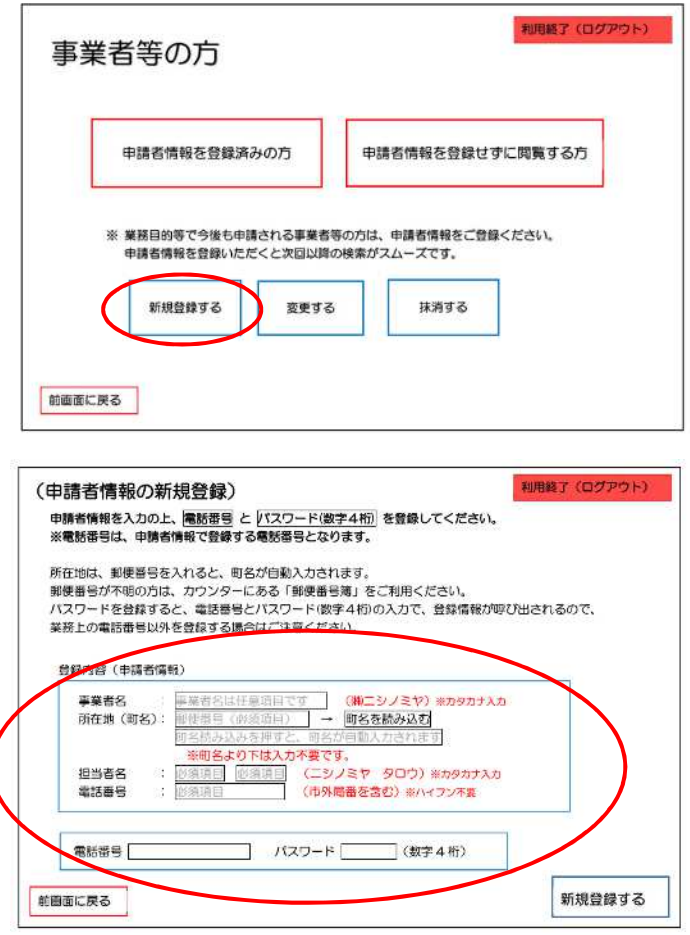

② 建築計画概要書等の閲覧申請方法(申請者情報を登録した事業主等の方)

ご登録の電話番号 と パスワード(数字4桁)を入力し、申請者情報を表示の上、閲覧理由を選  $\overline{=}$ 

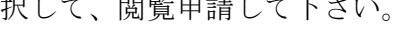

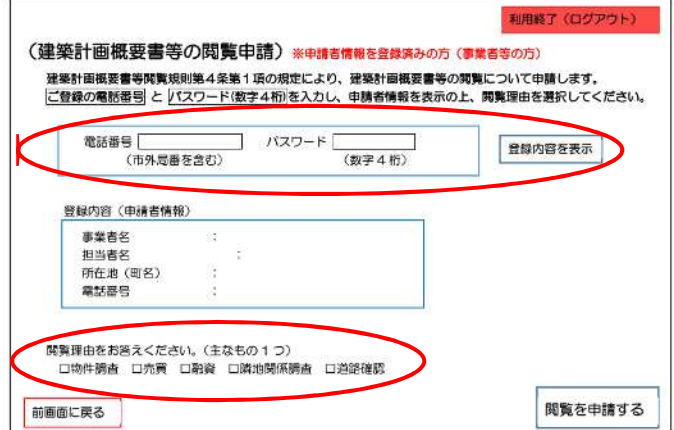